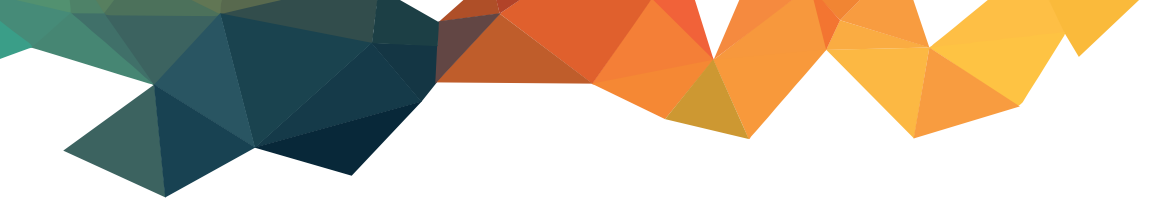

**MANUALE OPERATIVO** 

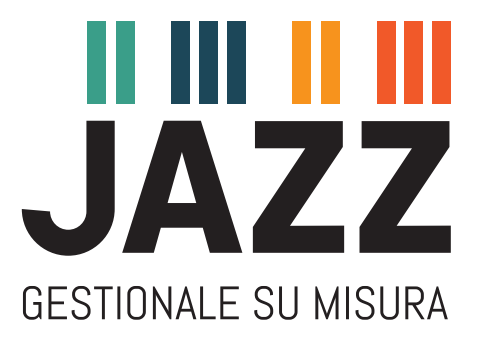

# **EMISSIONE FATTURA PER GESTIONE LAVORI ECOBONUS**

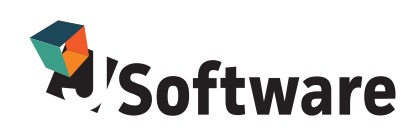

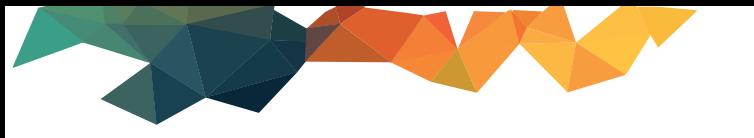

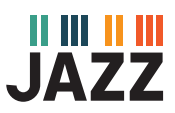

## **OPERAZIONI PRELIMINARI**

**Sezione riservata a rivenditori ed operatori informatici**

## **Creazione voce di ricavo**

Dal menù principale seleziona

#### Archivi di base Gestione territorio **Anagrafiche E** Tabelle generali **E** Tabelle Contabilità **E** Tabelle Fatturazione Voci di costo/ricavo

AJ Az: JSF Voci di costo/ricavo

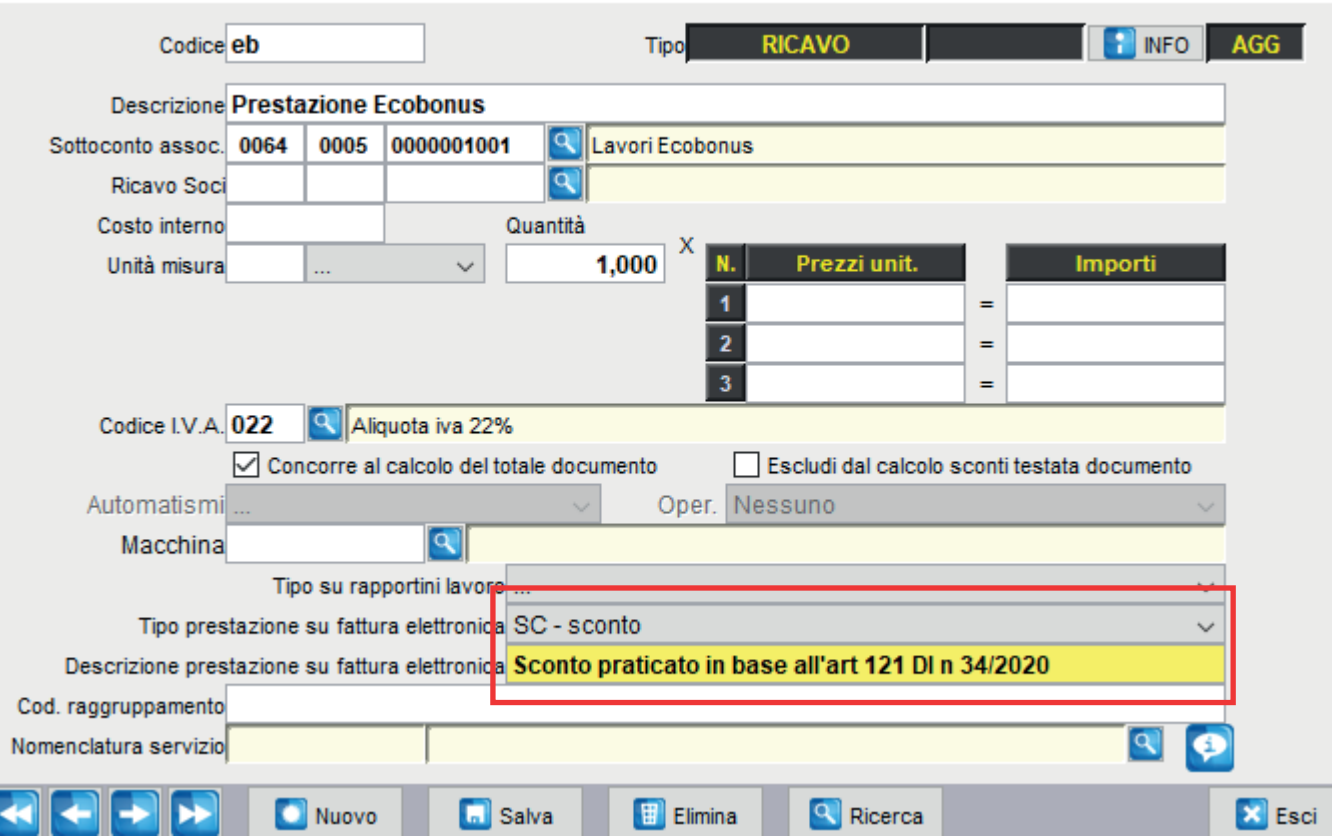

 $\times$ 

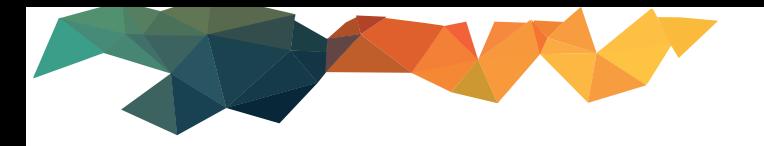

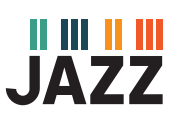

### **Creazione fattura**

Apri il documento **Fattura Immediata** o **ddt vendita merce** in caso di fattura differita

Inserisci **cliente** – inserisci **voce ricavo dalla sezione Dettaglio** selezionando dal menu a tendina **Voce.**

Si aprirà la schermata **Descrizioni e voci** dove inserire la voce **Ricavo** creata precedentemente.

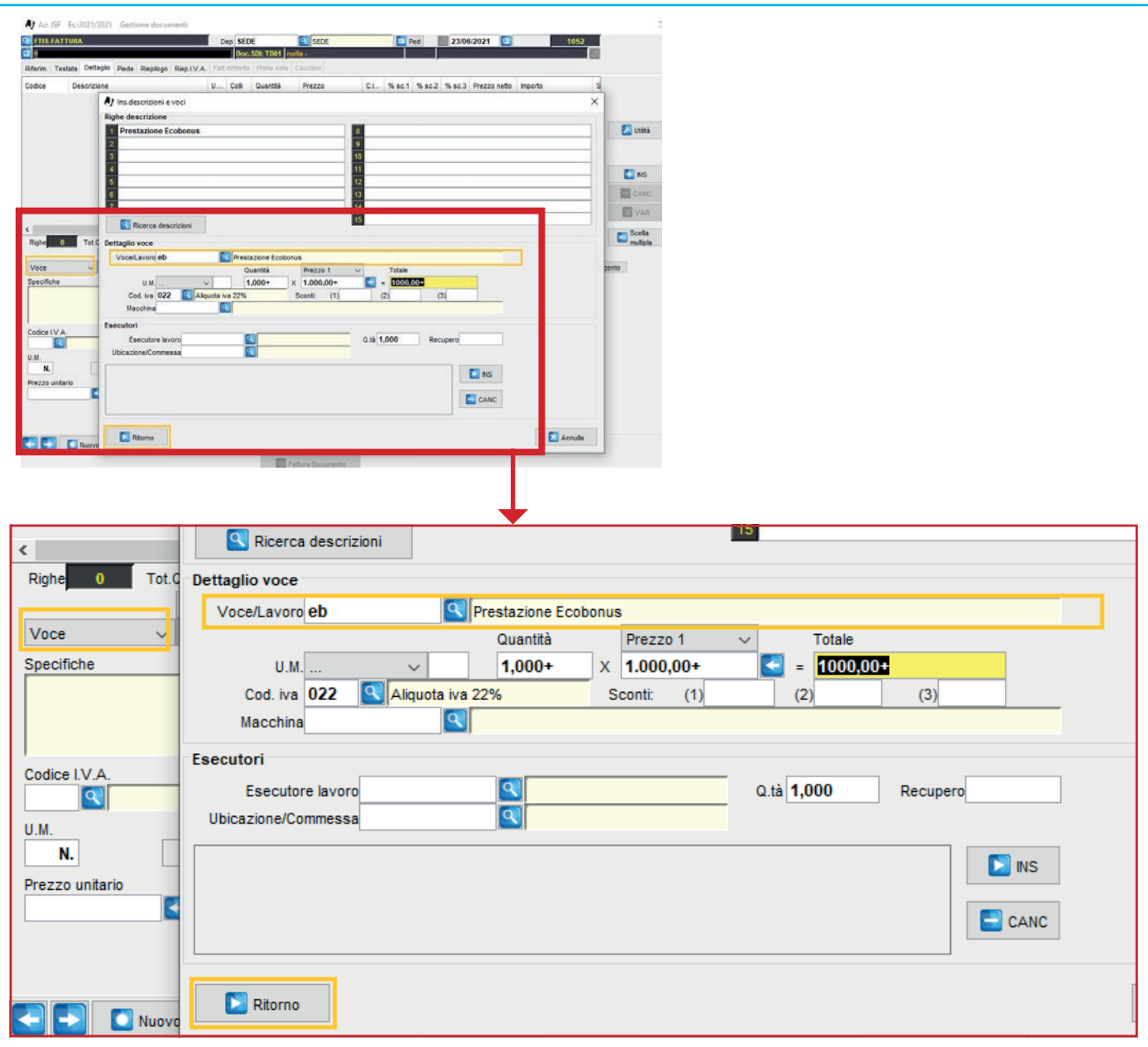

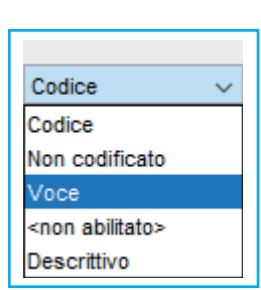

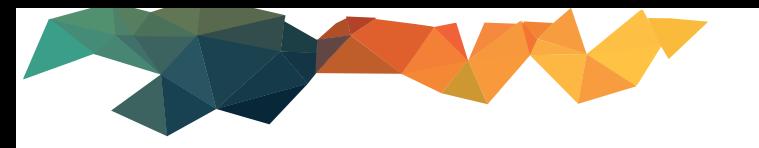

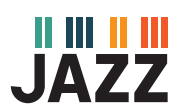

#### Nella sezione **Riepilogo** inserisci nel campo **Accredito** il valore dello sconto da applicare.

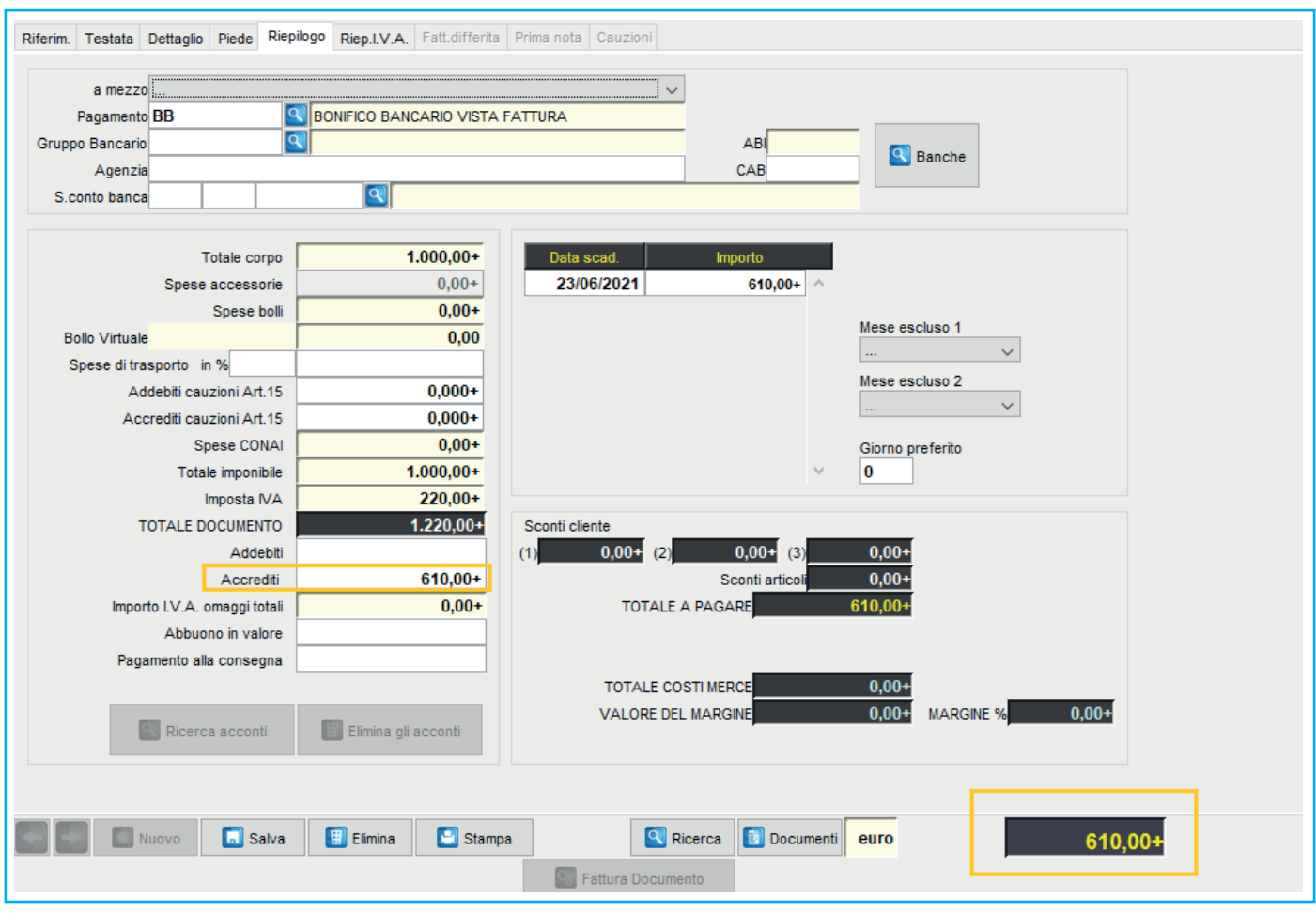

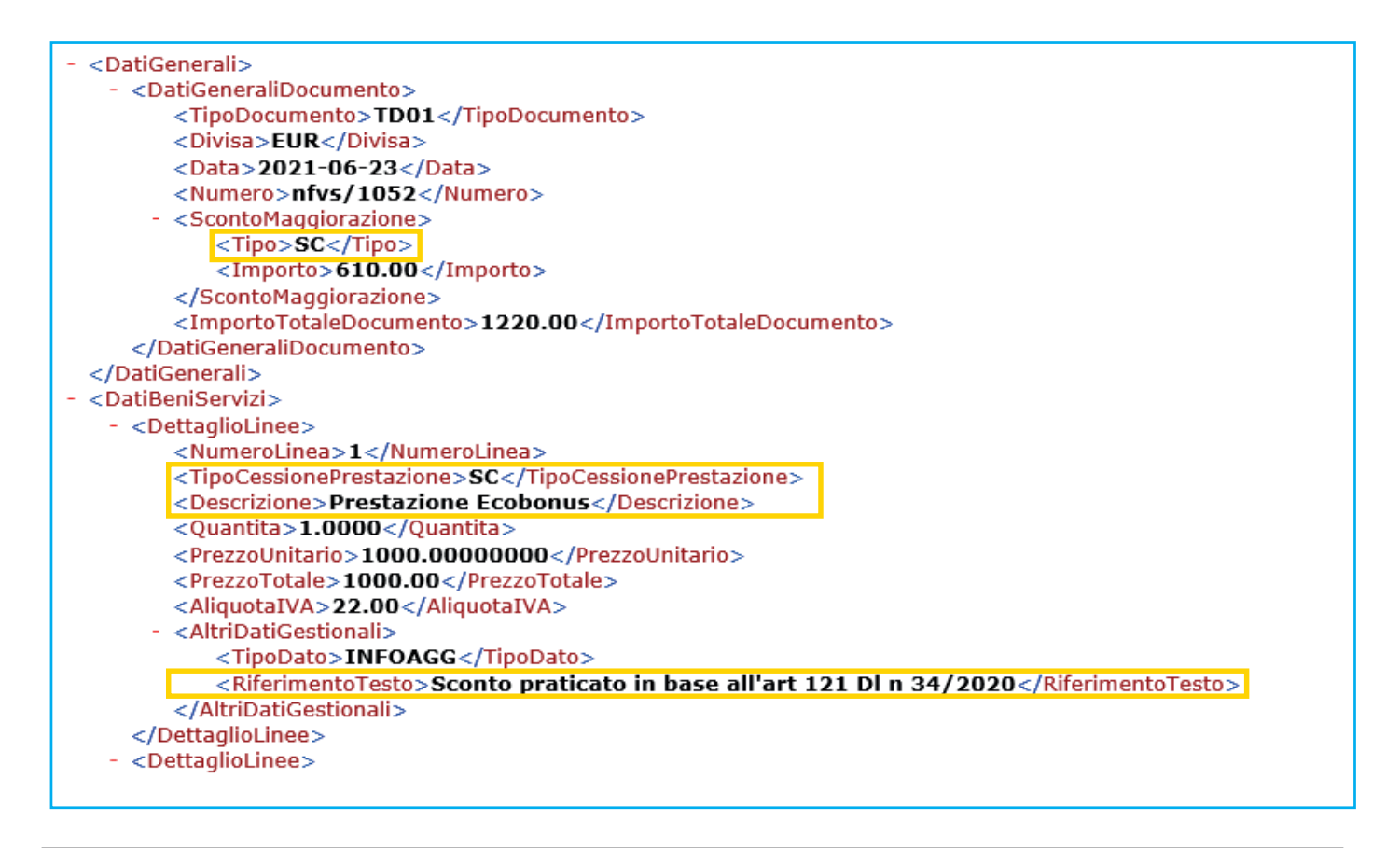

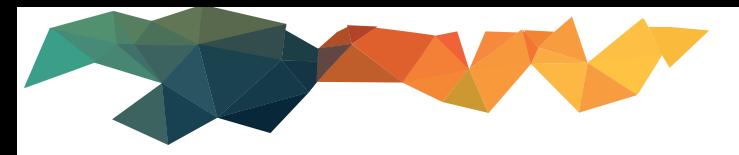

<CondizioniPagamento>TP02</CondizioniPagamento> - <DettaglioPagamento> <ModalitaPagamento>MP05</ModalitaPagamento> <DataScadenzaPagamento>2021-06-23</DataScadenzaPagamento> <ImportoPagamento>610.00</ImportoPagamento>  $<$ IBAN $>$ IT  $<$ /IBAN $>$ </DettaglioPagamento> </DatiPagamento> itturaElettronicaBody>

#### **Contabilizzazione fattura**

L'importo dello sconto **non riduce la base imponibile IVA** ed è indicato nella fattura emessa a fronte degli interventi effettuati, quale sconto praticato ai sensi *dell'art. 121 del D.L. n. 34/2020.*

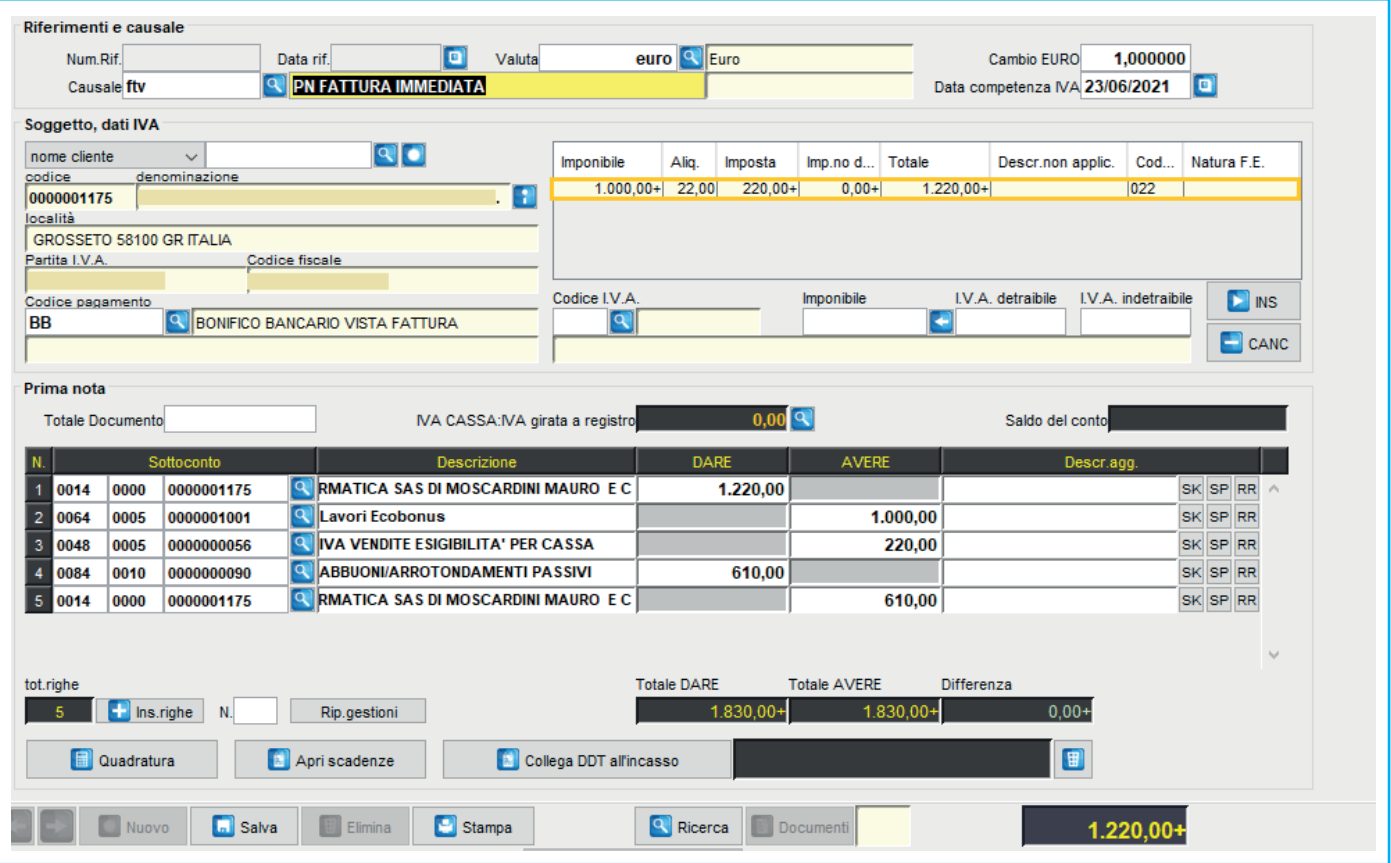

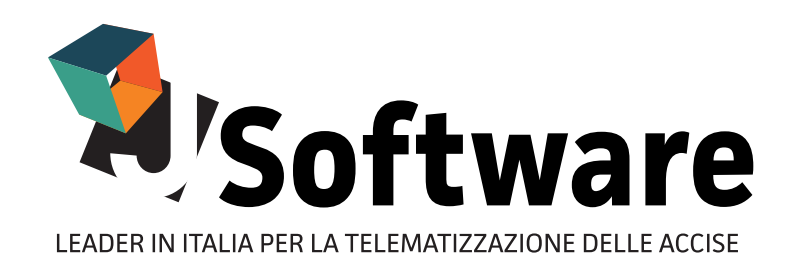

J-SOFTWARE s.r.l. Via India, 16 - 58100 Grosseto (GR) Tel. 0564 29356 - Fax 0564 411470 P.IVA 01474000534

WWW.JSOFTWARE.IT

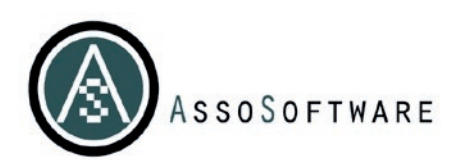

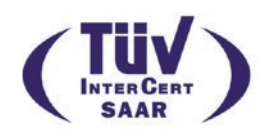